## **7.6.6 The feeding break**

The purpose of the feeding break is, for example, to reduce the power of the current and circulation pumps or turn them off completely whilst the aquarium's inhabitants are being fed. You have the option of setting an automatic and/or a manual feeding break. The automatic feeding break is only worthwhile if, for example, you are using an automatic feed dispenser to operate at a specified time. If you tend to feed your fish etc. at rather more irregular intervals then the manual feeding break setting is more appropriate. This can be activated manually whenever you like by pressing the key "**F2**"(with aquastar in the "control" mode) and then deactivated by pressing "**F2**" again. This particular function is also very useful when maintenance work has to be carried out.

Please note, too, that devices connected to a switchable socket panel can only be switched **off** by using the feeding break function (ON) during their normal operation (e.g. interval function or current-flow simulation). Devices connected to a dimmable socket panel can be set to any level of operation (0 to 100 %).

In contrast to other timing functions, the number of feeding breaks that can be set is limited to only one. However, up to **16** sockets can be operated simultaneously (switching at the same moment, for the same period of time) using this one feeding break function.

## **Programming:**

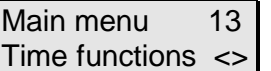

Time functions 31 Feeding break <>

Feeding break 3i No:  $01 S(-) \le$  Select the menu "Time functions" from the main menu level with the arrow keys and confirm with *Enter*.

Again with the arrow keys you can select the function "**Feeding** break". Confirm with *Enter*.

The first step is to select a number (**not the number of the socket!**) which will be allocated to a socket later on. This number does not refer to the number of the feeding breaks because you can only programme one. If the feeding break function has not yet been programmed to operate at a particular time the display panel will show the reading shown opposite. To apply the feeding break function to a further socket, repeat the programming procedure and use the arrow keys to select another number that has not yet been allocated to any other socket. Then confirm by pressing the *Enter* key.

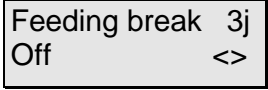

You can now select ''**On**'' or ''**Off**'' with the arrow keys. If you want to deactivate either the manual or the automatic feeding break function, simply select "**Off**". If you want to programme the feeding break, select ''**On**''. Confirm with *Enter*.

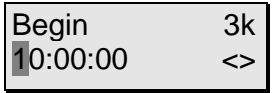

Now you can determine the period in which the feeding break function is to be active. Firstly, enter the time you want this function to start. Confirm with *Enter*.

Now specify how long you want the automatic feeding break to be operative (switchable socket without current) and confirm by pressing *Enter*. In the example shown opposite, the automatic feeding break is on for 2 minutes starting at 10 a.m.. If all you want to do is switch the manual feeding break on or off manually using the "F2" key whilst in the "control" mode, simply enter "00:00:00" when "How long on?" appears. Now a socket is to be allocated to the feeding break function. This is selected with the arrow keys. In the example on the left it's socket 1. The display  $T$  is shows that a timer function have been allocated to this socket. This socket can be selected with *Enter.* If it's a **non-variable-output** socket, you can skip the following paragraph. If you happen to applying this procedure to a **dimmable** socket, you can start off by entering the socket's power output (0– 100%) for the period the feeding break function is active (FB). Please observe the restrictions regarding the systems that can be connected (Section 4.3.2 e.g. **no HQI- or HQL lighting**!) It's best to connect the appliances now (e.g. pump, lamp) to the appropriate socket. Enter, for example, '40%' by pressing the keys *zero, four, zero* (not four*, zero*, as this would mean 400%!). Now press the *F2* key. The socket or the appliance will now be supplied with the appropriate current. If the results are not quite what you wanted then you can enter another value and test it with *F2* . Repeat this procedure as often as you want until the setting suits your requirements. Confirm your input with *Enter*. Now, by means of the arrow keys, you can select another timing function or press *Enter* and programme the feeding break function to another socket. Press the *esc key* to return to the main menu. How long on? 3l 00:02:00 Which socket? 29 No:  $01$  (Ti)  $\le$ CntrblSocket 2A 040% (FB) ZF2 Time functions 31 Feeding break <>

If you want to allocate the feeding function to a further socket, the times for "Begin" and "How long on?" are copied and applied automatically. Please note that these times are identical for all sockets.

If you haven't made a note of your settings, please repeat the above process, making the appropriate notes. This can be done relatively quickly as you can jump from point to point with the *Enter* key.